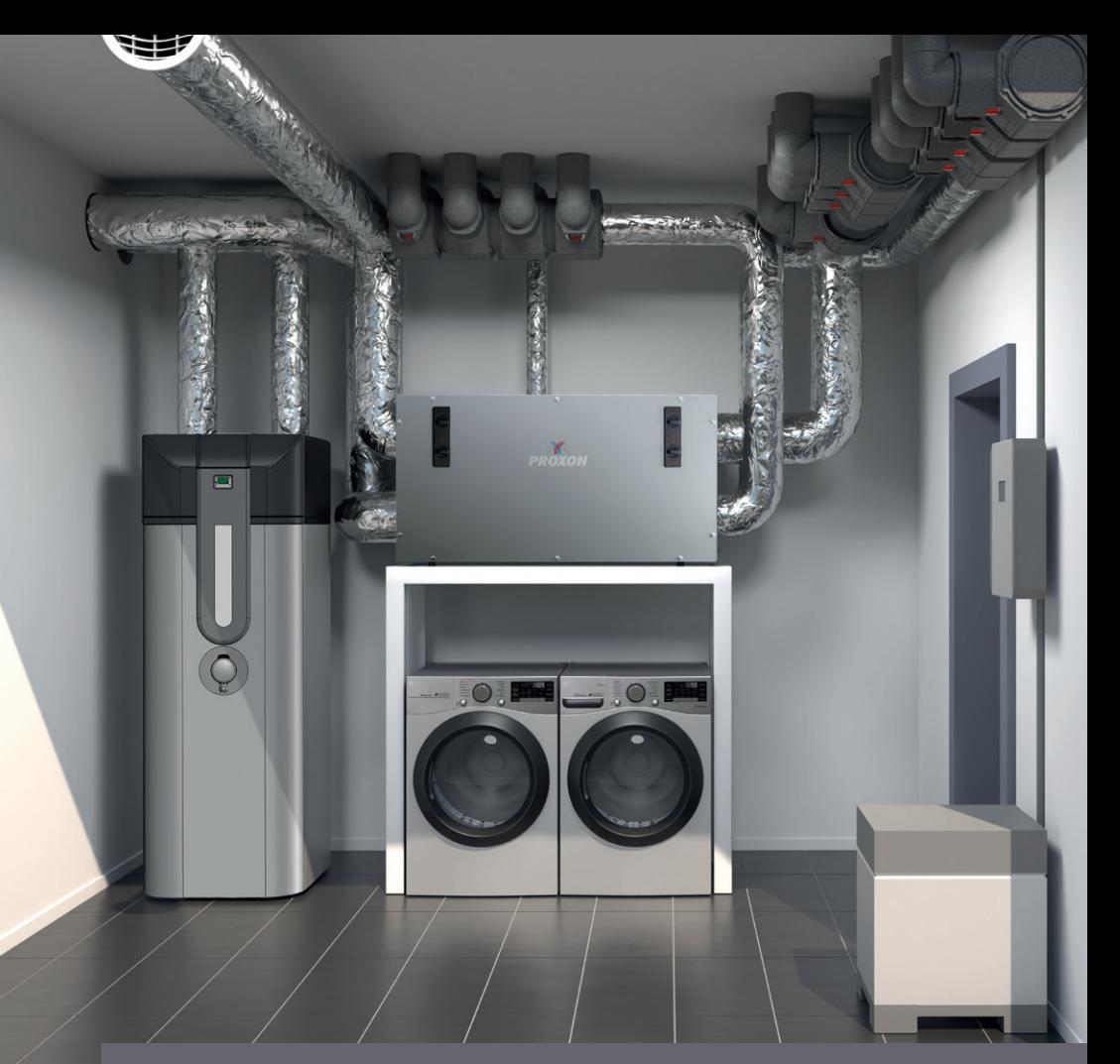

## BEDIENUNGSANLEITUNG – PROXON Komforttechnik P-2.0 Serie und Trinkwasserwärmepumpe T300 2.1

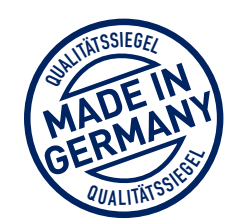

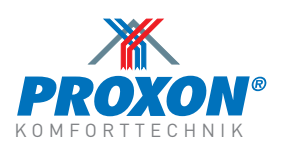

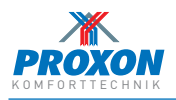

# **LEGENDE**

- 1 Zentralgerät mit integriertem Kreuzgegenstrom-Wärmetauscher und frequenzmodulierter Luft-Luft-Wärmepumpe
- 2 Trinkwasser-Wärmepumpe T300 2.1 mit 300 l Wasserspeicher und optionaler Boost-Funktion
- 3 Frischluft von außen\*
- 4 Fortluft nach außen
- 5 Abluftventile
- 6 Monochromes Volltouch-Display zur Bedienung des Zentralgerätes
- 7 Zuluft-Wand-Ventil mit Wärmeelement

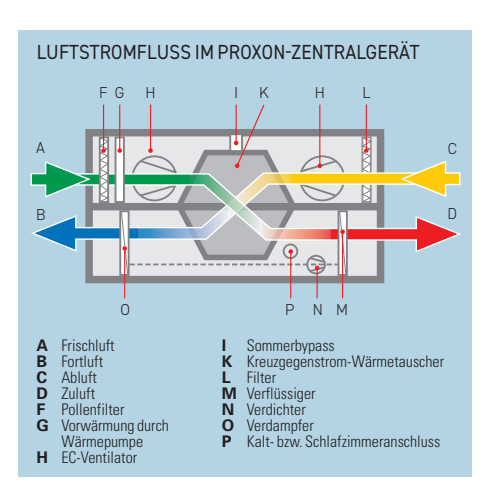

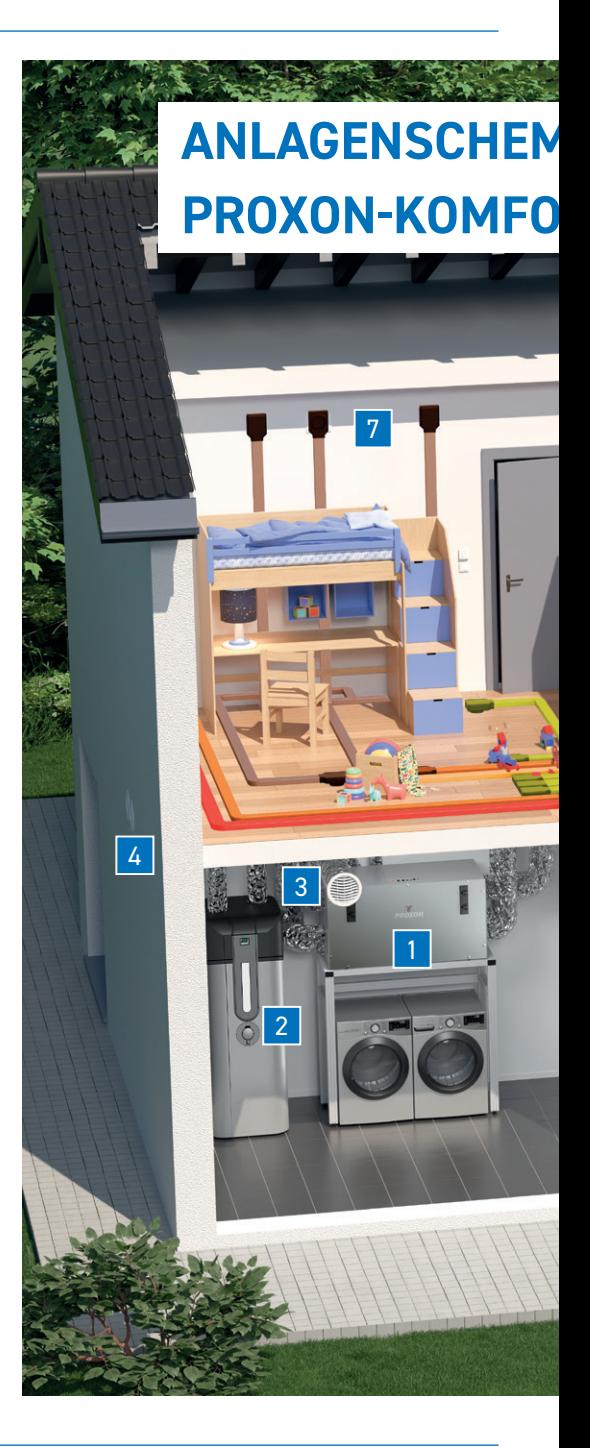

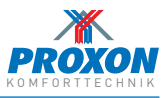

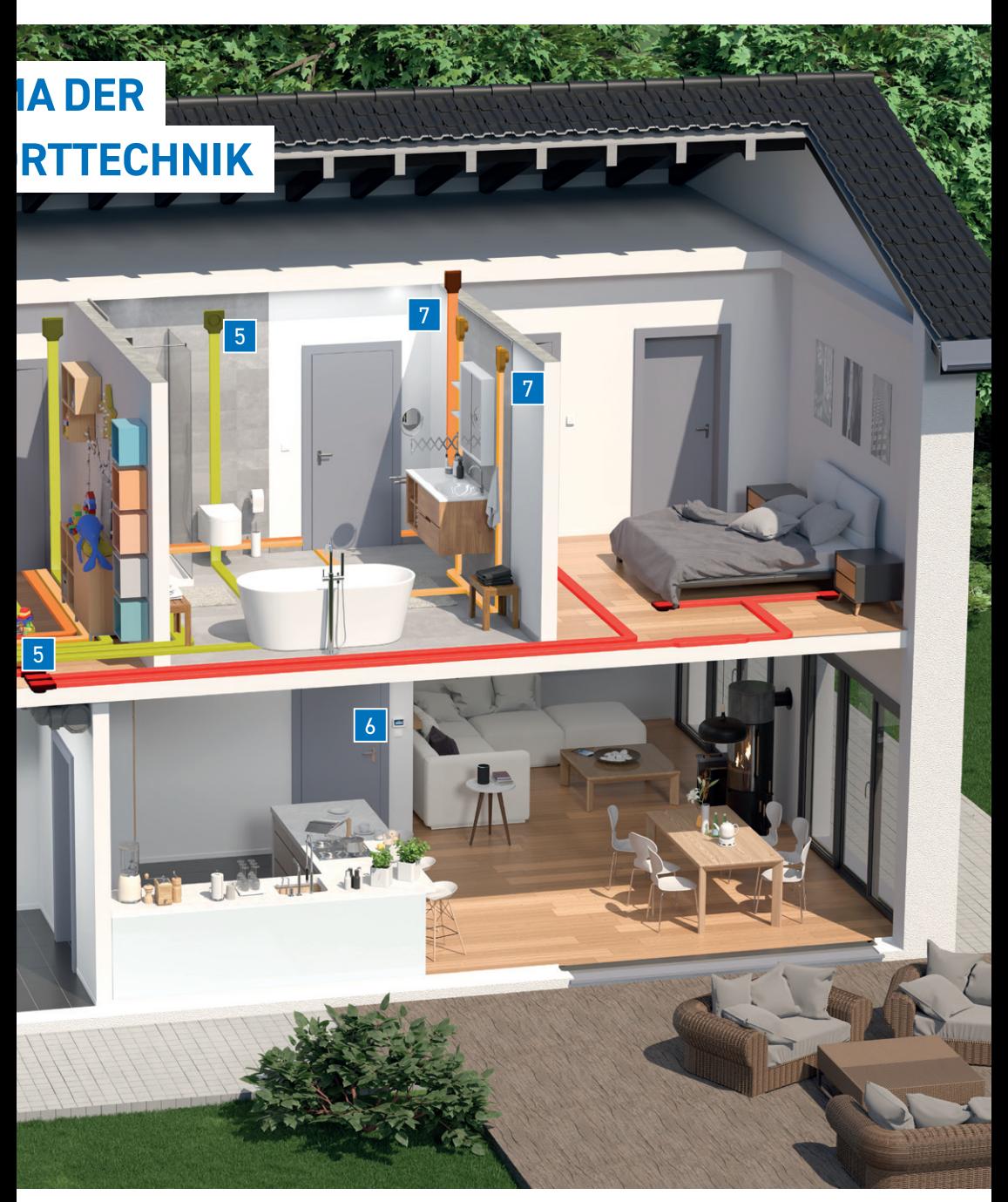

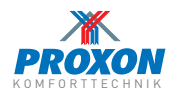

#### **A. Funktionsübersicht »Zentrales Volltouch-Display«**

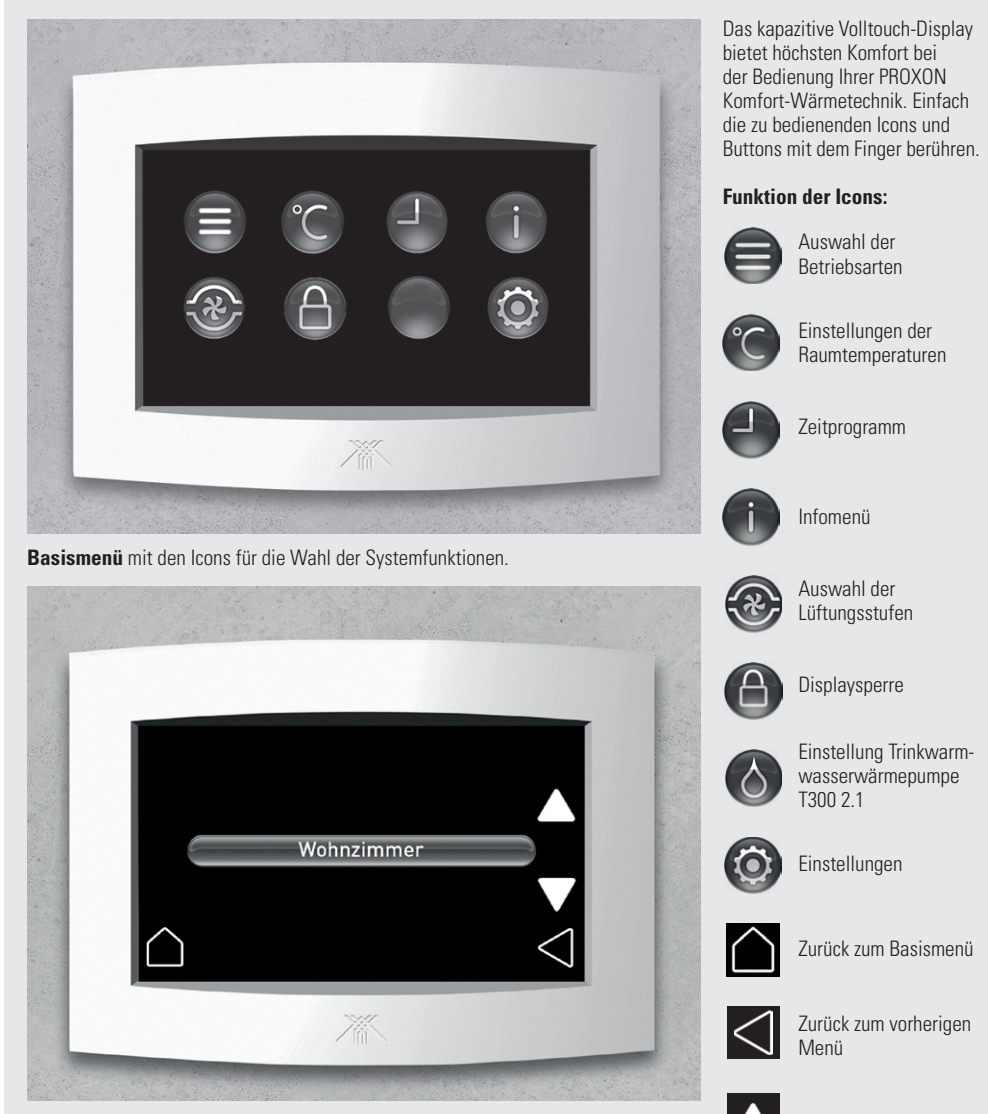

**Menüseite** mit den Buttons für die individuellen Einstellungen.

Scrollen nach oben oder unten

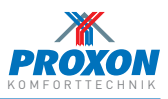

### **B. Aktivierung »Volltouch-Display«**

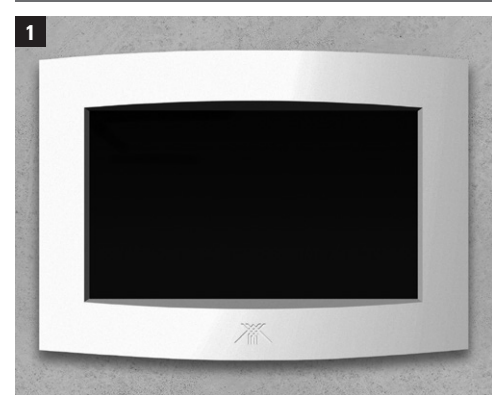

Das Display befindet sich im Standby-Modus. Sie aktivieren es durch Berühren der Bildschirmoberfläche. Wenn länger als 60 Sekunden keine Eingabe erfolgt, schaltet das Display automatisch zurück in den Standby-Modus.

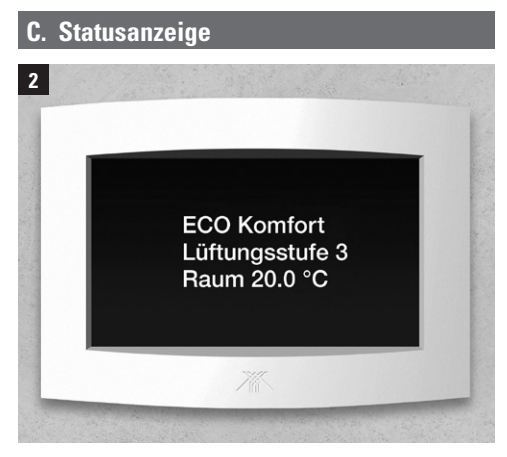

Nachdem das Display aktiviert wurde, wird automatisch eine Statusanzeige mit den folgenden aktuellen Werten angezeigt:

- **Betriebsart** (z.B. ECO Komfort)
- **Lüftungsstufe** (z.B. 3)
- **Raumtemperatur Referenzraum** (z.B. 20.0 °C)

Durch einfaches Berühren des Displays gelangen Sie weiter zum Basismenü.

#### **D. Betriebsarten**

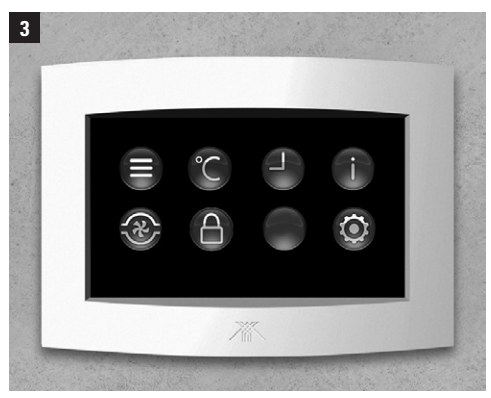

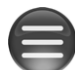

*Durch Berühren dieses Icons gelangen Sie in die Auswahl der Betriebsarten.* 

Sie haben die Möglichkeit, zwischen 5 Betriebsarten zu wählen.

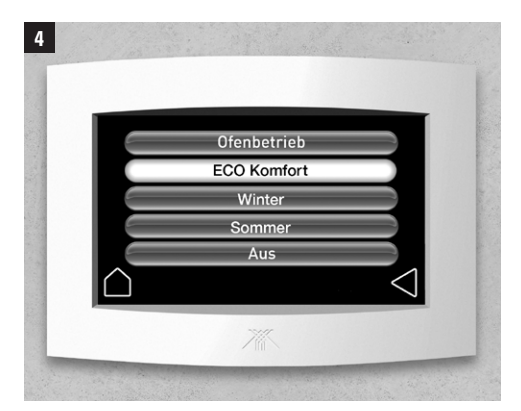

Der Button der jeweils ausgewählten Betriebsart leuchtet auf.

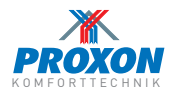

### **E.1 Auswahl der Betriebsarten**

#### **Ofenbetrieb**

Während des Ofenbetriebes wird die Luft-Luft-Wärmepumpe in Dauerbetrieb genommen und zwar unabhängig von der aktuellen Referenztemperatur. Durch die erhöhte Ablufttemperatur – ausgehend von der Küchenabluft – werden hohe Zulufttemperaturen produziert, die anderen Räumen zugute kommen.

*Innerhalb dieser Funktion haben Sie die Möglichkeit, die Wärmeelemente freizugeben (siehe E.1.1).*

#### ECO Komfort

In dieser Betriebsart werden die Luftmengen abhängig von den gemessenen Werten vom System geregelt.

*Innerhalb dieser Funktion haben Sie die Möglichkeit, die Wärmeelemente freizugeben (siehe E.1.1) bzw. die Kühlfunktion zu aktivieren (siehe E.1.2).*

#### Sommer

Im Winter ist die absolute Feuchte in der Außenluft geringer als im Sommer. Daher kann es sinnvoll sein, die Luftwechselrate zu reduzieren, um damit die relative Feuchte anzuheben.

Hierzu steht ein Zeitprogramm zur Verfügung, in das Sie – abhängig von Ihren Lebensgewohnheiten – die gewünschten Luftwechselraten einprogrammieren können.

Eine ausreichende Feuchteproduktion im Haus (z. B. verursacht durch Kochen, Duschen/Baden, Pflanzen etc.) ist dabei dennoch unabdingbar.

*Innerhalb dieser Funktion haben Sie die Möglichkeit, die Wärmeelemente freizugeben (siehe Seite 7 / E.1.1).*

*In der Betriebsart Winter können Sie die Raumtemperatur im Winter in der Nacht absenken. Die Einstellung der "Nachtabsenkung" fi nden Sie unter Menüpunkt E. Zeiteinstellungen.*

#### **Winter**

Bei Anlagen ohne Kühlfunktion kann es sinnvoll sein, die Ventilatoren bei hohen Außentemperaturen tagsüber nicht aktiv laufen zu lassen.

Eine Programmierung der Laufzeiten in die Nachtstunden bei gleichzeitiger automatisierter Nutzung des Sommerbypasses sorgt für eine gewisse "Nachtkühlung".

Die gewünschten Betriebszeiten und Lüftungsstufen können Sie im Menü Zeitprogramm programmieren. Die Wirkung ist mit der aktiven Kühlfunktion nicht vergleichbar.

*Innerhalb dieser Funktion haben Sie die Möglichkeit, die Wärmeelemente freizugeben (siehe E.1.1) bzw. die Kühlfunktion zu aktivieren (siehe E.1.2).*

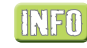

*Das Menü Zeitprogramm fi nden Sie auf dem Basismenü unter dem Icon:* 

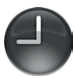

#### $A15$

Mit Berühren des Buttons **"Aus"** schalten Sie die Anlage ab. Die Trinkwarmwasserwärmewärmepumpe T300 2.1 bleibt davon unberührt.

*Sinkt die Raumtemperatur unter 15°C, schaltet sich die Anlage automatisch ein, bis eine Raumtemperatur von 18°C erreicht ist.*

*Die Betriebsart bleibt weiterhin auf "Aus". Das Display zeigt "Einfrierschutz aktiv".*

*Bitte beachten Sie: im ausgeschalteten Zustand ist die Beheizung des Gebäudes nicht gewährleistet.*

*Die Trinkwassererwärmung arbeitet bei ausgeschaltetem Zentralgerät vollkommen eigenständig.*

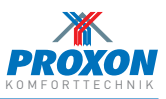

#### **E.1.1 Freigabe der Wärmeelemente**

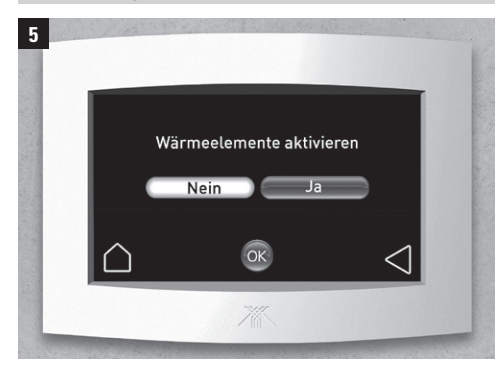

Die Freigabe der Wärmeelemente kann nur in den Betriebsarten **Ofenbetrieb, ECO Komfort** und **Winter** vorgenommen werden.

In den Zuluftauslässen sitzen je weils Wärmelemente, die die Zulufttemperatur nach Bedarf nacherwärmen. Diese Wärmeelemente (Bild 5.1) geben bei sinkender Au-

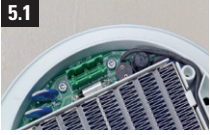

ßentemperatur höhere und bei steigender Außentemperatur geringere Wärmeleistungen ab und arbeiten selbstregelnd.

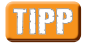

*Die Wärmeelemente sollten grundsätzlich freigegeben werden!*

#### **E.1.2 Aktivierung der Kühlfunktion**

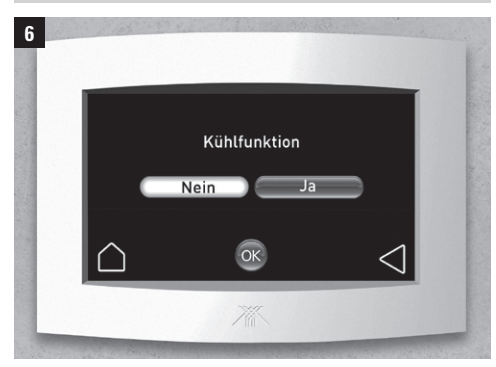

Die Aktivierung der Kühlfunktion (nicht standardmäßig enthalten) kann nur in den Betriebsarten **ECO Komfort** und **Sommer** vorgenommen werden.

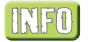

*Bei eingeschaltetem Kühlbetrieb kann es zu einem höheren Energieverbrauch kommen.* 

#### **F. Zeiteinstellungen**

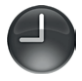

*Durch Berühren des Icons Uhr gelangen Sie in das Menü An/Aus, Uhrzeit, Datum, Zeitprogramm und Nachtabsenkung.*

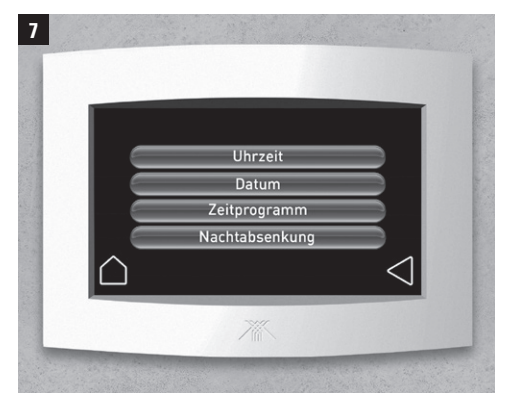

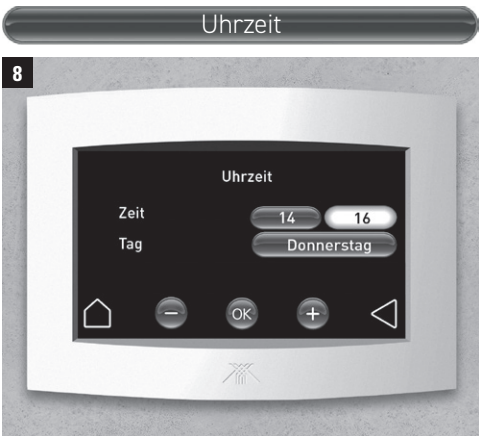

Durch Berühren des Buttons **Uhrzeit** gelangen Sie in das Einstellungsmenü für Uhrzeit und Tag.

*Berühren Sie den einzustellenden Button. Wählen Sie mit + oder – den gewünschten Wert aus und bestätigen Sie anschließend Ihre Eingabe mit OK.*

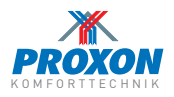

#### **F. Zeiteinstellungen**

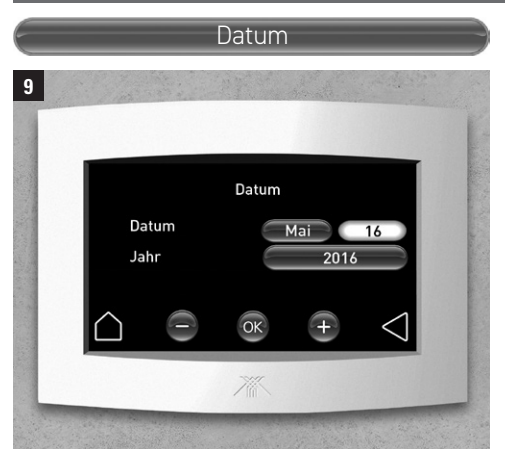

Durch Berühren des Buttons **Datum** gelangen Sie in das Einstellungsmenü für Datum und Jahr.

*Berühren Sie den einzustellenden Button. Wählen Sie mit + oder – den gewünschten Wert und bestätigen Sie anschließend Ihre Eingabe mit OK.*

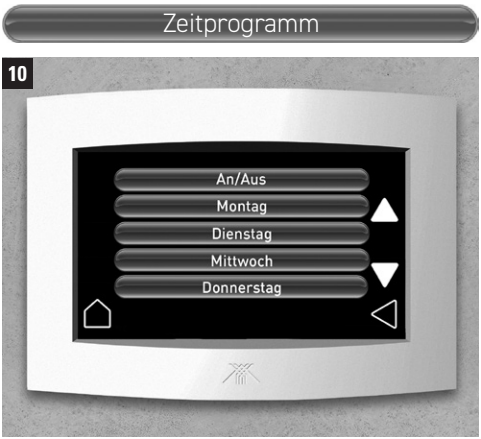

Durch Berühren des Buttons **Zeitprogramm** gelangen Sie in das Einstellungsmenü für Ihr individuelles Zeitprogramm.

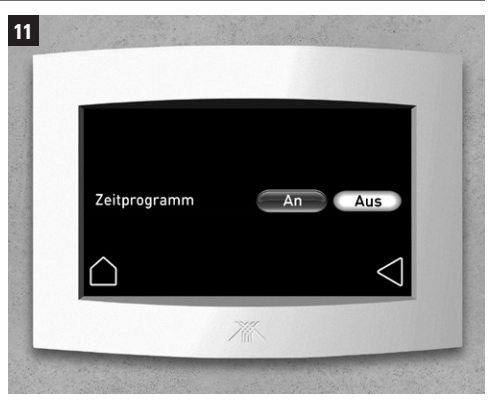

Durch Berühren des Buttons **An / Aus** können Sie das eingestellte Zeitprogramm aktivieren oder deaktivieren. Der aktive Button wird weiß dargestellt.

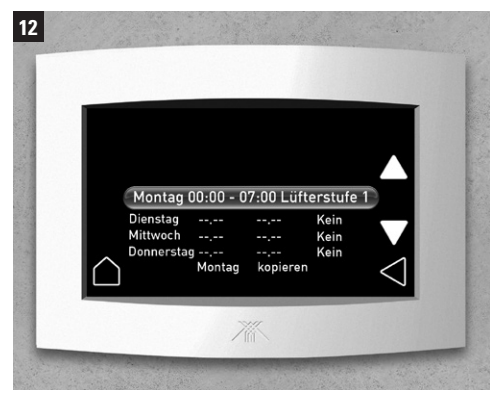

*Wählen Sie den gewünschten Tag durch Berühren des entsprechenden Buttons (im gezeigten Beispiel Montag).*

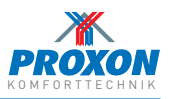

### **F. Zeiteinstellungen**

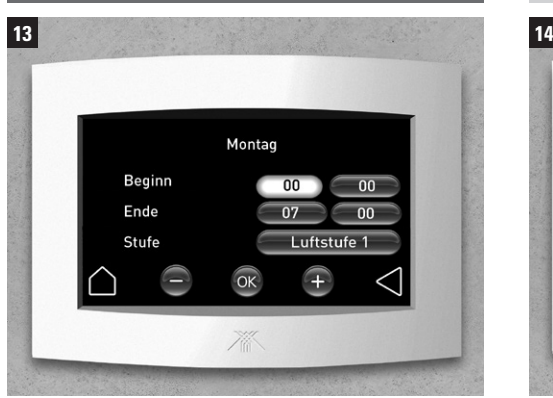

Berühren Sie dann den einzustellenden Wert. Wählen Sie ihn mit + oder – aus und bestätigen anschließend Ihre Eingabe mit OK.

#### **F.1 Zeitprogramm kopieren**

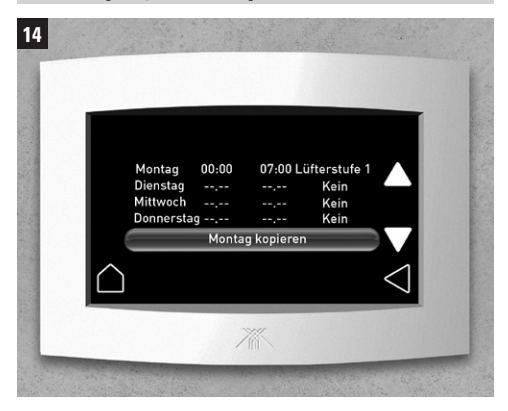

*Berühren Sie den Button (im gezeigten Beispiel Montag) und gehen mit der Pfeiltaste nach unten, bis der Button (in unserem Beispiel Montag kopieren) erscheint.* 

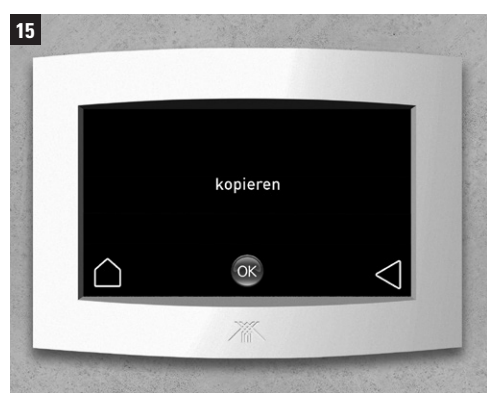

*Bestätigen Sie kopieren durch OK, und die kopierten Werte befinden sich in der Zwischenablage.*

*Bei Klicken auf den gewünschten Tag wird die Zwischenablage auf diesen Tag übertragen.*

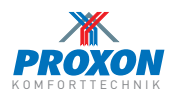

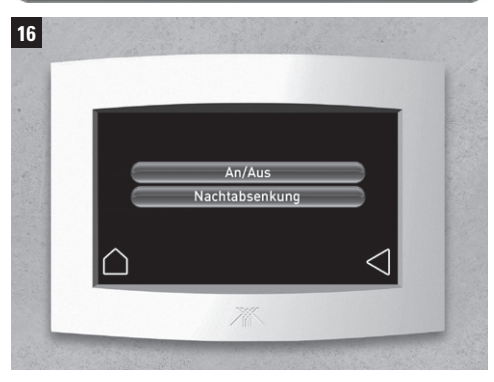

In der Betriebsart **Winter** können Sie zusätzlich eine Nachtabsenkung der Raumtemperatur einstellen.

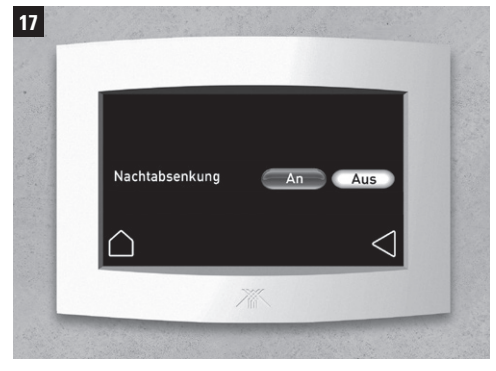

Durch Berühren des Buttons **An/Aus** können Sie die eingestellte Nachtabsenkung aktivieren oder deaktivieren. Der aktive Button wird weiß dargestellt.

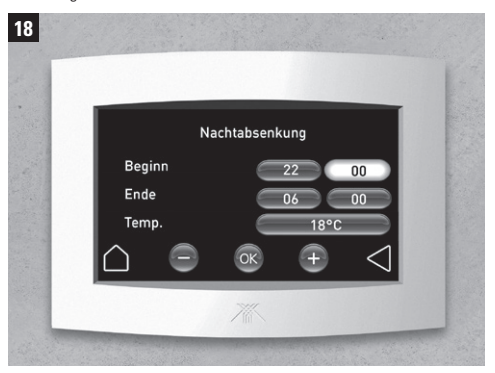

Aktivieren Sie den gewünschten Button durch Berühren.

*Berühren Sie dann den einzustellenden Wert. Wählen Sie ihn mit + oder – aus und bestätigen anschließend Ihre Eingabe mit OK.*

#### Nachtabsenkung **G. Einstellung Lüftungsstufen**

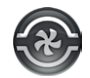

*Durch Berühren des Icons Lüftungsstufen können Sie in den Betriebsarten Winter / Sommer die gewünschte Lüftungsstufe auswählen.*

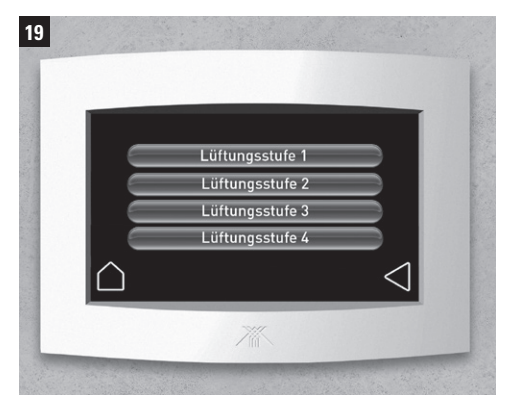

Lüftungststufe 1: Lüftung zum Feuchteschutz Lüftungststufe 2: Reduzierte Lüftung Lüftungststufe 3: Nennlüftung Lüftungststufe 4: Intensivlüftung *(Erklärung gemäß DIN 1946-6)*

*Während des Kühlbetriebes (falls vorhanden) ist automatisch die Lüftungsststufe 4* 

*in Betrieb.*

*Je nach interner regelungstechnischer Anforderung kann es zu Abweichungen der eingestellten Lüftungsstufen kommen. Zusätzlich erfolgt in diesem Fall ein Hinweis auf die Betriebsart.*

*Ist z.B. die Intensivlüftung aktiv, kann zwar eine Lüftungsstufe angewählt werden, diese wird allerdings erst nach Beendigung der Intensivlüftung aktiv.*

*In der Betriebsart ECO Komfort regelt das System die Lüftungsstufe automatisch nach den Werten der vorhandenen Sensoren.*

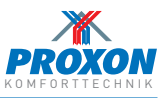

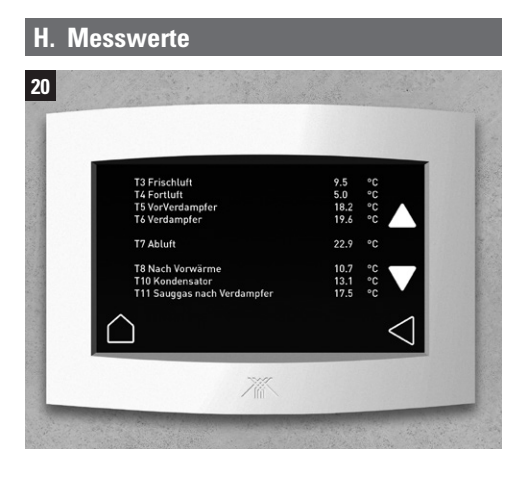

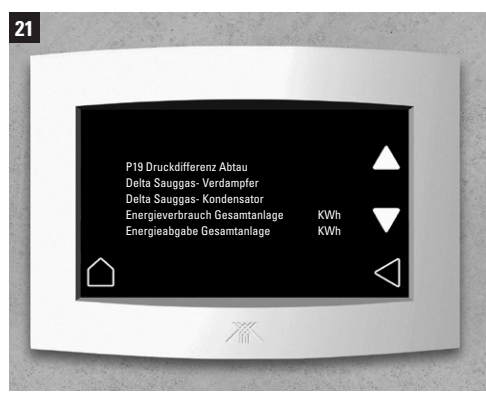

Durch berühren des Ikons Messwerte gelangen Sie in das Menü und können aktuelle Betribsdaten der Anlagen sehen. U.A. werden, (sofern vorhanden), auch der Verbrauch sowie die erzeugte Energie seit Start jeweils in KWh aus der Visualisierung der beiden Zentralgeräte angezeigt.

#### **I. Bedienelemente Nebenräume**

Thermostat zur individuellen Regelung der Raumtemperaturen im Heizfall.

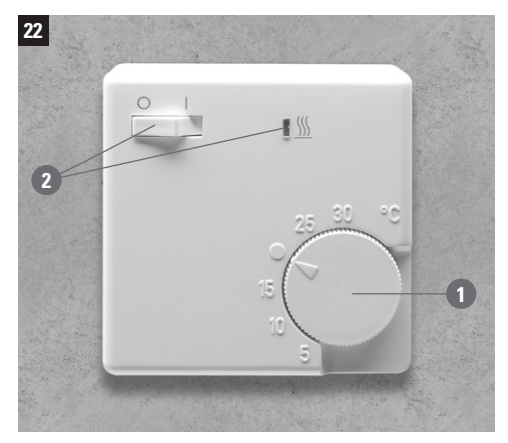

*Die Raumthermostate werden in den Nebenräumen angebracht. Sie verfügen über folgende Einstellmöglichkeiten:*

#### **1 Temperaturvorwahl:**

Drehen im Uhrzeigersinn = wärmer, drehen gegen Uhrzeigersinn = kälter

**2 Aktivierung/Deaktivierung der Wärmeelemente:** In Schalterstellung I können die Wärmeelemente bei nicht ausreichender Temperatur im jeweiligen Raum zugeschaltet werden. Dann leuchtet das Lämpchen rot. Grundsätzlich lassen sich die Wärmeelemente nur aktivieren, wenn die zentrale Luft-Luft-Wärmepumpe aktiv ist.

Bitte beachten Sie, dass bei bei kalten Außentemperaturen und nicht aktivierten Wärmeelementen die gewünschten Raumtemperaturen ggf. nicht erreicht werden können.

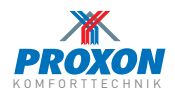

#### **J. Schlafzimmerbypass manuell**

Das Zentralgerät verfügt auf der Rückseite über einen zusätzlichen Luftstutzen, aus dem die Luft bei arbeitender Luft-Luft-Wärmepumpe kühler kommt, als durch den Haupt-Zuluftanschluss (seitlich).

Dieser Rohrstrang ermöglicht es Ihnen, z. B. dem Elternschlafzimmer kühlere Luft zuzuführen und damit die Temperatur im Raum abzusenken.

Im Modularverteiler ist das Schlafzimmer gekennzeichnet. Das orangefarbene kleine Stellrad ist hierzu in folgende Positionen zu bringen:

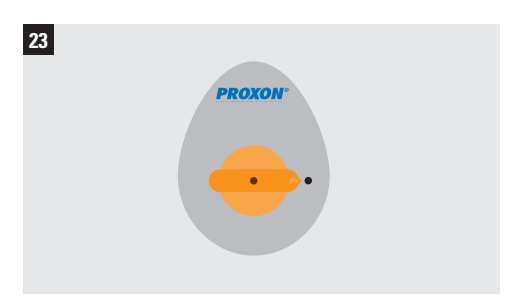

*1. Geöffneter Kaltluftanschluss im Frühjahr und Herbst.*

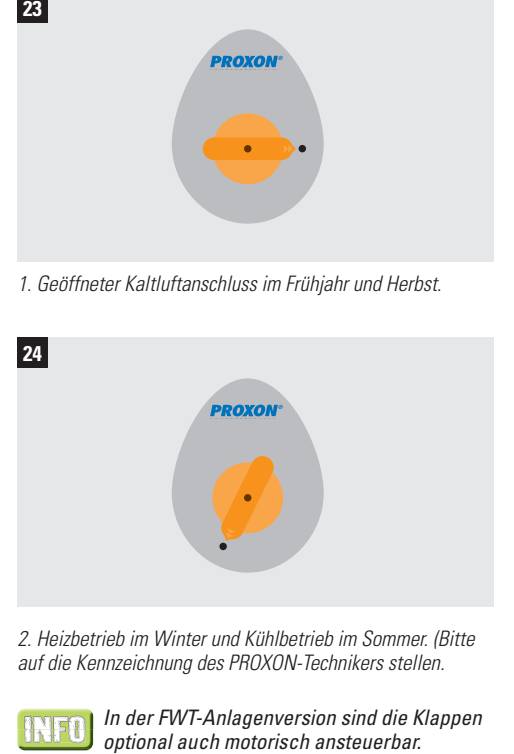

*2. Heizbetrieb im Winter und Kühlbetrieb im Sommer. (Bitte auf die Kennzeichnung des PROXON-Technikers stellen.*

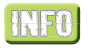

 *In der FWT-Anlagenversion sind die Klappen* 

#### **FAQs**

#### **Wann und wie erfolgt der Filterwechsel?**

In der Anlage befinden sich je ein Abluft- und ein Frischluftfilter. Diese finden Sie in Einschüben hinter den beiden Abdeckungen an der Vorderseite des PROXON-Zentralgerätes. Beide müssen ca. halbjährlich gewechselt werden. Werden die Filter nach der Filterwechsel-Meldung (gelbe LED und/oder Anzeige im Bedienfeld) nicht innerhalb von 3 Wochen gewechselt, erscheint auf dem Display ein Warnhinweis. Das Hauptbedienpanel informiert Sie, wann der Filterwechsel fällig ist. Dort werden Sie auch Schritt für Schritt durch den Filterwechsel geführt.

#### **Welche Filter können eingesetzt werden?**

Auf der Abluftseite ist grundsätzlich ein G4/coarse-Filter installiert. Auf der Frischluftseite ist entweder ein G4/coarse-Filter oder ein F7/ePM1-Filter (Feinstaubfilter) installiert Allergikern empfehlen wir den Einsatz des Feinstaubfilters. Auf Wunsch kann zusätzlich ein Geruchsfilter (Granusorb) eingesetzt werden, um Gerüche der Außenluft zu neutralisieren. Dieser wird im Gerät auf der Frischluftseite des Wärmetauschers platziert.

Die Filter bestellen Sie einfach und bequem in unserem Online-Shop: http://www.zimmermann-lueftung.de/shop/

#### **Die Filter sind gewechselt, welche sonstigen Wartungsarbeiten müssen durchgeführt werden?**

Wir empfehlen eine Wartung alle 3 Jahre. Zur Vereinbarung eines Wartungstermins wenden Sie sich bitte an den PROXON Kundendienst unter kundendienst@proxon.de

#### **Was muss beim Betrieb eines Kamins beachtet werden?**

Wenn Sie beabsichtigen, einen Kamin/Ofen zu betreiben, muss dieser (wie im Neubau üblich) raumluftunabhängig betrieben werden. Bei Fragen wenden Sie sich an Ihren Schornsteinfeger. Aus sicherheitsrelevanten Gründen wird Ihre Anlage grundsätzlich mit leichtem Überdruck einreguliert, außerdem sind die Ventilatoren drehzahlüberwacht. Zudem verfügt jedes PROXON-System über eine separate Betriebsart "Ofenbetrieb" – dadurch wird die meist im Wohn-/ Essbereich vorhandene Ofenwärme auch im restlichen Haus verteilt.

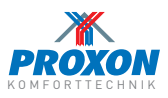

### **FAQs**

#### **Welche Betriebsart stelle ich bei der P-Serie ein?**

Wir empfehlen die Einstellung "ECO Komfort". In diesem Modus kann die Anlage bei Bedarf sowohl heizen als auch kühlen (wenn Kühlung vorhanden bzw. aktiviert). Eine Tabelle über die Betriebsarten finden Sie auf Seite 8 oben.

#### **Wie läuft die Anlage am effektivsten?**

Ihr PROXON-System wurde exakt für Ihr Haus geplant, gebaut und justiert. Wir empfehlen, gleichmäßige Temperaturen einzustellen (keine oder nur eine geringe Temperaturabsenkung in der Nacht). Vermeiden Sie unnötigen Energieverlust über geöffnete Fenster. Betreiben Sie die Zirkulationspumpe der Trinkwarmwasser-Wärmepumpe T300 2.1 nur zu Zeiten tatsächlichen Bedarfes. Aktivieren Sie die Kühlfunktion (falls vorhanden) nur, wenn Sie diese wirklich in Anspruch nehmen möchten.

#### **Wie wird im Sommer das Haus am besten kühl gehalten?**

Extrem wichtig ist eine ausreichende Beschattung der Fensterflächen (von außen).

- Wenn Ihr PROXON-System mit Kühlfunktion ausgestattet ist, läuft diese an heißen Tagen idealerweise permanent, um den größten Effekt zu erzielen. In der Nacht wird eine Abkühlung durch den automatischen Sommerbypass unterstützt – dabei wird die kühlere Außenluft, ohne Wärmerückgewinnung, in das Haus geleitet.
- Sollte Ihr PROXON-System ohne Kühlfunktion ausgestattet sein, empfehlen wir folgende Einstellungen:
	- Morgens Intensivlüftung (Stufe 4)
	- Tagsüber reduzierte Lüftungsstufe (Stufe 1) bzw. Anlage aus
	- In den Abendstunden Intensivlüftung (Stufe 4)

#### **Wofür wird** *»Schlafzimmerkaltluft«*  **verwendet?**

Die Schlafzimmerkaltluft ist ein separater Kanal, mit dem im Heizfalle dem Schlafzimmer optional oder automatisch kühlere, nur durch den Wärmetauscher vorerwärmte Luft dosiert zugeführt werden kann. So können in der Heizperiode in diesem Raum kühlere Temperaturen als in den übrigen Räumen erreicht werden. Die Einstellung erfolgt per Hand.

#### **Wann ist welche Lüftungsstufe optimal?**

Mit der Betriebsart "ECO Komfort" wählt die Anlage die optimale Lüftungsstufe selbstständig.

In den Eco-Programmen "Sommer und Winter" sind 4 Lüftungsstufen wählbar:

- Stufe 1: Lüftung zum Feuchteschutz (unbewohntes Haus)
- Stufe 2: Reduzierte Lüftung
- Stufe 3: Nennlüftung (Normalbetrieb)
- Stufe 4: Intensivlüftung

#### **Darf die Anlage im Sommer ausgeschaltet werden?**

Ja. Wir empfehlen jedoch nur eine stundenweise Abschaltung. Bitte achten Sie darauf, dass bei ausgeschaltetem Zentralgerät der hygienisch notwendige Luftwechsel über Fenster und Türen sichergestellt wird.

#### **Was passiert bei ausgeschaltetem Zentralgerät mit der Trinkwarmwasser-Wärmepumpe?**

Die Trinkwarmwasser-Wärmepumpe arbeitet bei ausgeschaltetem Zentralgerät vollkommen eigenständig.

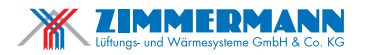

Seelbacher Straße 111 D-57258 Freudenberg Tel.: +49(0)271 405730-0 Fax: +49(0)271 405730-69 www.proxon.de info@proxon.de

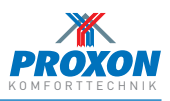

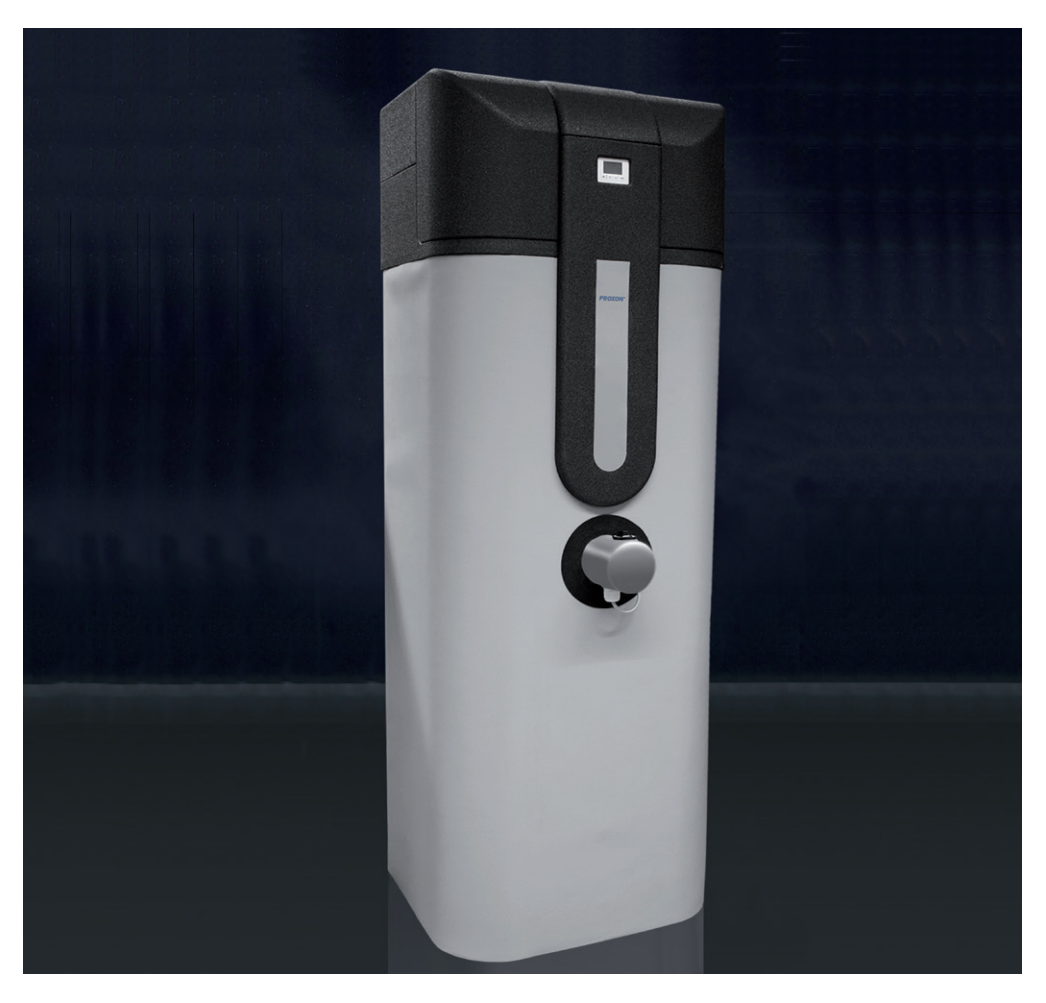

# **BEDIENUNGSANLEITUNG** Trinkwarmwasser-Wärmepumpe T300 2.1

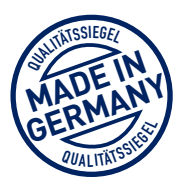

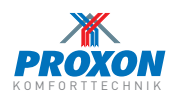

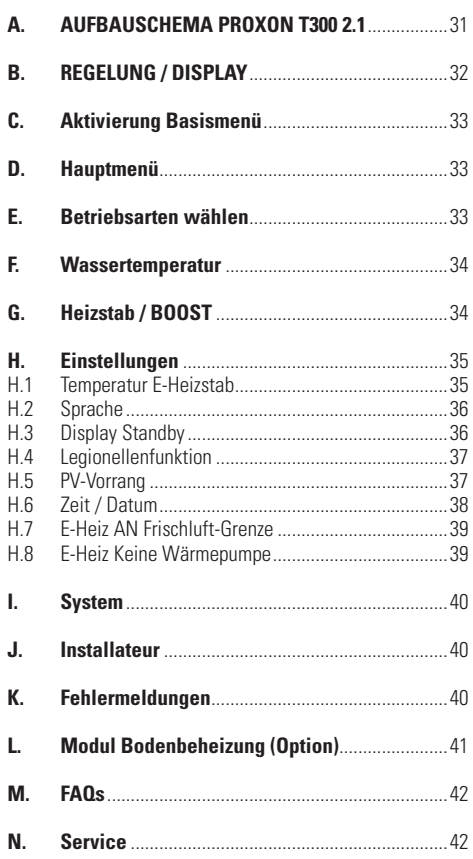

### **PROXON T300 2.1 –**

#### **Trinkwasserwärmepumpe mit 300 Liter Fassungsvermögen.**

Die Trinkwasser-Wärmepumpe T300 2.1 produziert ganzjährig Ihr Warmwasser.

Als Energiequelle nutzt sie dabei die Energie aus der Fortluft des Proxon Zentralgerätes oder die Frischluft.

Die integrierte Luft-Wasser-Wärmepumpe kann Temperaturen bis 55° C erzeugen. Bei Bedarf kann die Wassertemperatur (mit Zusatzheizstab oder optionalem Boost) auf bis zu 70 °C eingestellt werden. Das Gerät verfügt über eine SG-Schnittstelle zur optionalen PV-Anlage.

Die hervorragende Wärmeisolierung, die Microprozessoregelung l, der effektive Legionellenschutz sowie die wartungsfreundliche Zugänglichkeit aller Bauteile machen die T300 2.1 zu einem Innovativen und zukunftssicheren Baustein Ihrer Proxon-Komforttechnik.

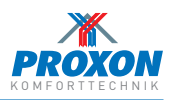

### **A. AUFBAUSCHEMA**

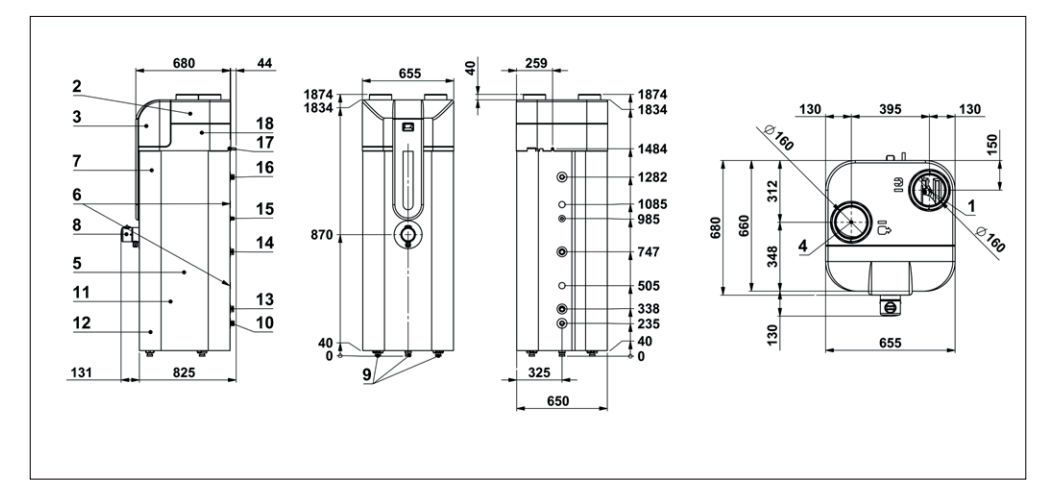

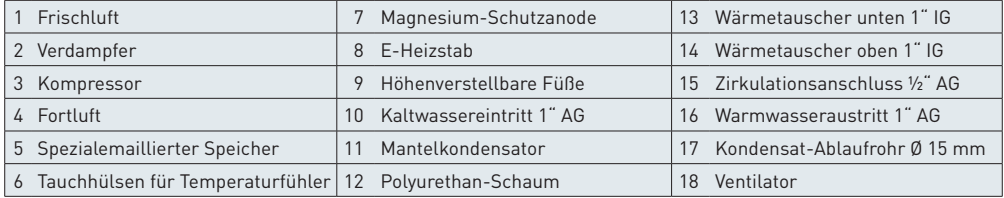

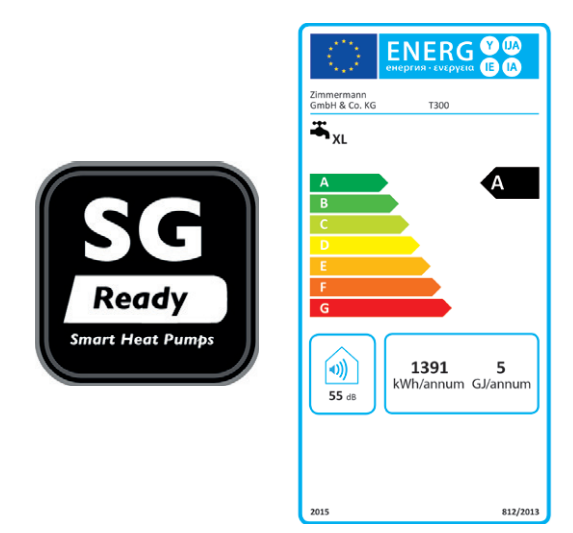

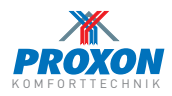

# **B. REGELUNG / DISPLAY 1** 11:09 **1 3 2 FSC 4 5 6 7**

Die T300 2.1 hat eine Microprozessorregelung mit beleuchtetem Display. Neben Einstellungen wie Wassertemperatur, Legionellenfunktion usw. können Funktionen wie Vorrangschaltung der Photovoltaik-Anlage\* sowie Aktivierung der Boost-Funktion bedient werden.

\*nicht im PROXON Lieferumfang

*Das Display bietet die folgenden Anzeigen bzw. Eingabekomponenten:*

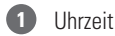

**2** Temperatur

**3** Betriebsmodus Heizstab:

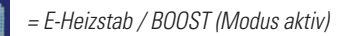

**4** Hauptmenü, Programmschritt *vor* oder Temperatur *anheben*

**5** Hauptmenü, Programmschritt *zurück* oder Temperatur *reduzieren*

**6** Eingabe bestätigen

**7** Gewählte Option verlassen

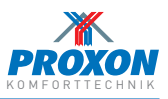

# **C. Aktivierung Basismenü 2 ESC PROXON®**

Im Ausgangszustand ist das Display verdunkelt (Standby-Modus). Durch Betätigen einer beliebigen Taste ( **4** , **5** , **6** oder **7** ) gelangen Sie in das Basismenü *(siehe Bild 1)*. Hier werden die aktuelle Wassertemperatur, die Uhrzeit und der Status von Heizstab / Boost angezeigt.

#### **D. Hauptmenü**

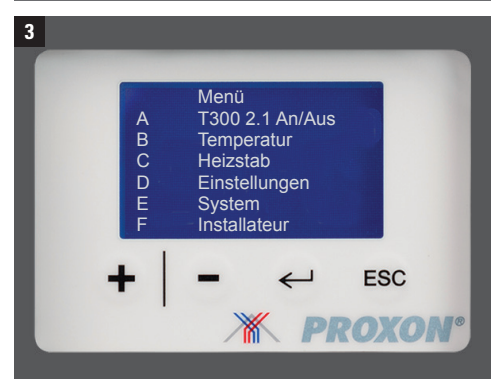

Durch Betätigen einer beliebigen Taste Taste ( **4** , **5** , **6** oder **7** ) gelangen Sie vom Basis- in das Hauptmenü.

Im Hauptmenü können Sie 6 Unterpunkte (A bis F) mit den Tasten **+** und **–** aufrufen.

Bestätigen Sie jeweils mit  $\leftarrow$ .

#### **E. Betriebsarten wählen**

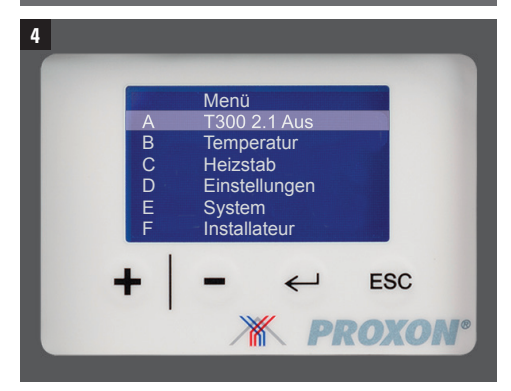

Bei Anwahl des Menüpunktes **A** über die Auswahltasten + und – können Sie folgende Funktionen auswählen:

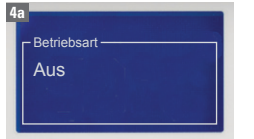

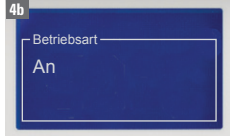

**Aus** mit ← bestätigen. Gerät schaltet sich aus.

**An** mit  $\leftarrow$  bestätigen. Die Wärmepumpe wird aktiviert.

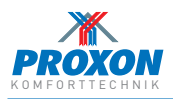

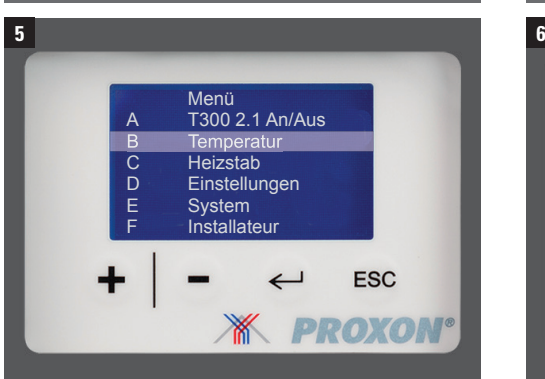

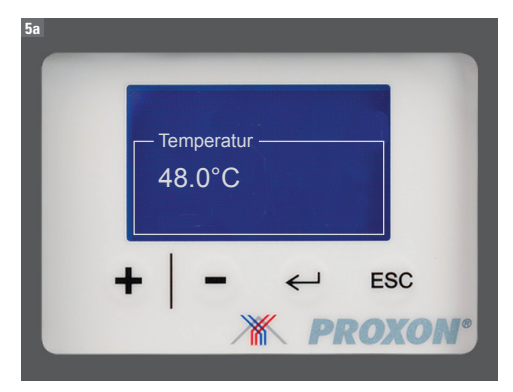

Nachdem Sie den Menüpunkt **B** über die Auswahltasten **+** / **–** angewählt haben, stellen Sie die gewünschte Wassertemperatur mit den  $+/-$  Tasten ein. Mit  $\leftarrow$  bestätigen.

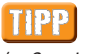

*Wir empfehlen aus ökonomischen Gründen eine Wassertemperatur von max. 48 °C (außer, der Legionellenschutz ist aktiv).*

#### **F. Wassertemperatur G. Heizstab / BOOST**

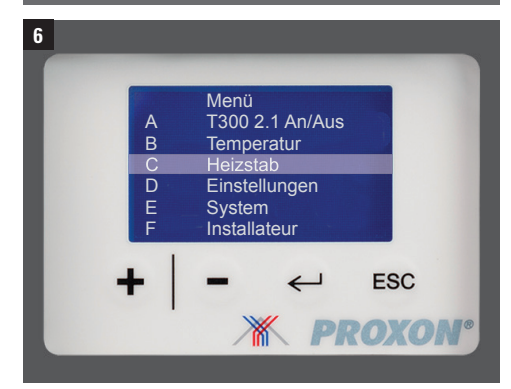

Nach Anwahl des Menüpunktes **C** über die Auswahltasten **+** / **–** können Sie folgende Funktionen auswählen:

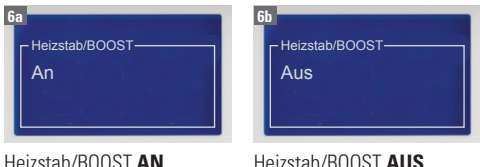

Heizstab/BOOST **AN**.  $Mit \leftarrow$ bestätigen.

Heizstab/BOOST **AUS**.  $Mit \leftarrow bestätigen.$ 

*Im Auslieferzustand ist der Heizstab/BOOST deaktiviert.* 

Bei Unterschreiten der Wassertemperatur von 43 °C wird der Heizstab/BOOST parallel zur Wärmepumpe so lange mit aktiviert, bis die eingestellte Wassertemperatur erreicht ist.

#### **BOOST Option:**

 Das Gerät kann mit einer BOOST Funktion ausgestattet werden. Dabei wird der 1,5 kW Heizstab durch einen Heizstab mit 4,5 oder (9,0 kW) (3x 400 V/50 Hz) ersetzt.

 Das verkürzt die Aufheizzeit des Warmwassers bei Bedarf erheblich.

 Nach Freischaltung erfolgt die Aktivierung über die Behäl tertemperaturregelung bzw. die PV-Vorrangschaltung.

*Bitte beachten Sie, dass hohe Wassertem peraturen (> 48 °C) sowie der Einsatz des Heizstabes oder BOOST zu einem höherem Energieverbrauch führen können!*

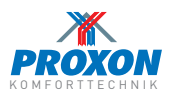

#### **H. Einstellungen**

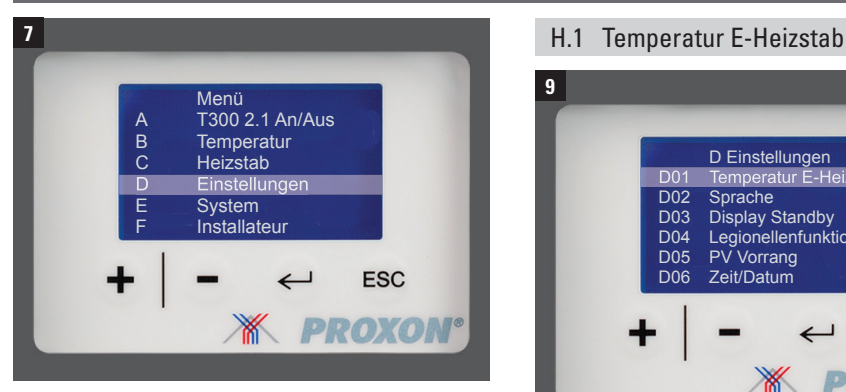

Nach Anwahl des Menüpunktes **D** über die Auswahltasten  $+$  /  $-$  wählen Sie den Menüpunkt ..Einstellungen".  $Mit \leftarrow$  bestätigen.

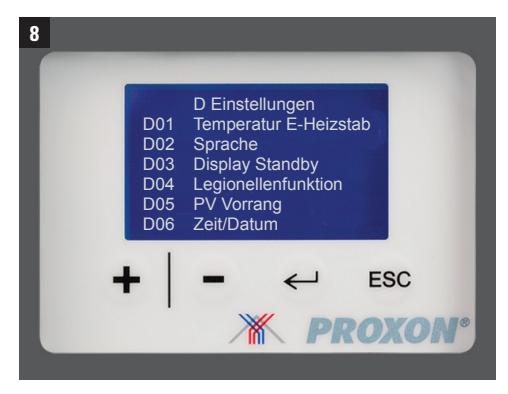

Im Menüpunkt "Einstellungen" finden Sie 8 Untermenü-punkte, die Sie über die Auswahltasten **+** / **–** anwählen und jeweils mit  $\leftarrow$  bestätigen:

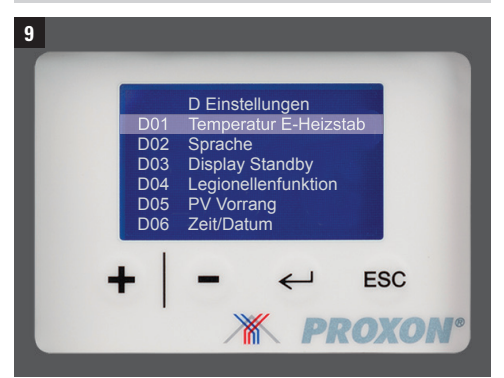

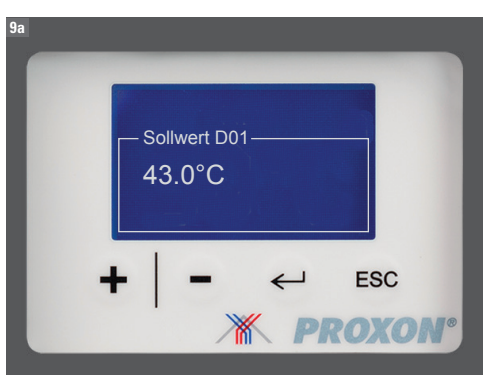

#### **Sollwert Temperatur E-Heizstab**

Hier stellen Sie die Wassertemperatur ein, bis zu welcher der Heizstab / Boost parallel zur Wärmepumpe mitheizen soll. Bei aktiviertem Heizstab / Boost wird die Aufheizzeit verkürzt. *Bitte beachten Sie, dass die Aktivierung zu einem höheren Energieverbrauch führen kann*.

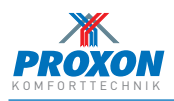

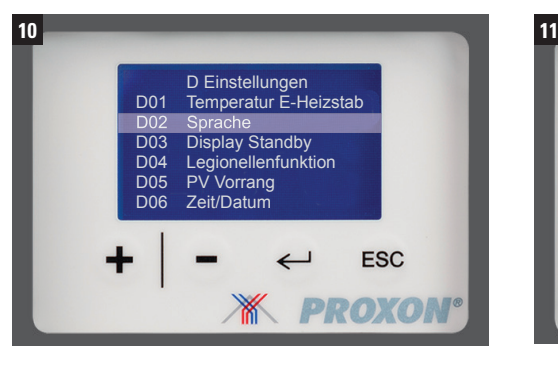

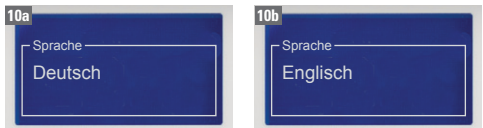

#### **Sprache**

Wählen Sie zwischen den Sprachen Deutsch und Englisch. Jeweils mit  $\leftarrow$  bestätigen.

### H.2 Sprache H.3 Display Standby

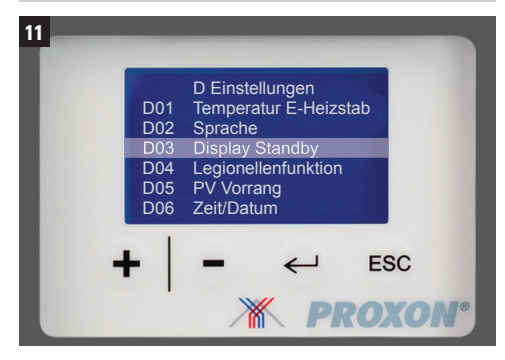

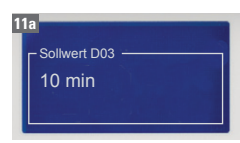

#### **Display Standby**

Hier können Sie die Zeit eingeben, wie lange das Display aktiv sein soll. Mit  $\leftarrow$  bestätigen. Nach Ablauf der eingestellten Zeit wird das Display in den Standby-Modus geschaltet.

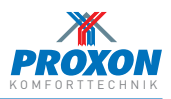

### H.4 Legionellenfunktion H.5 PV Vorrang

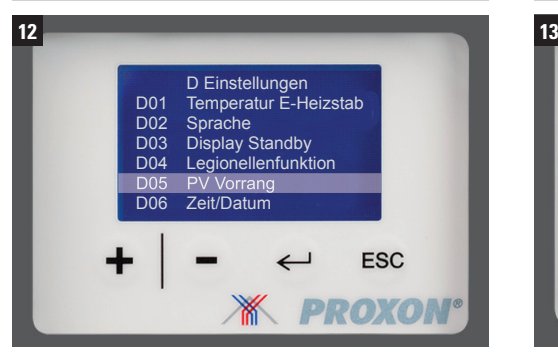

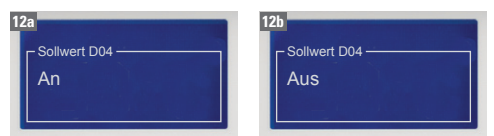

#### **Legionellenfunktion**

Die Legionellenfunktion ist werkseitig deaktiviert. Bei aktivierter Legionellenfunktion wird der Speicher automatisch 1 x pro Woche auf 70 °C erwärmt.

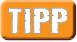

*Sofern Sie mehr als 1 Woche keinen Warm wasserbedarf haben, empfehlen wir Ihnen, diese Funktion zu aktivieren.*

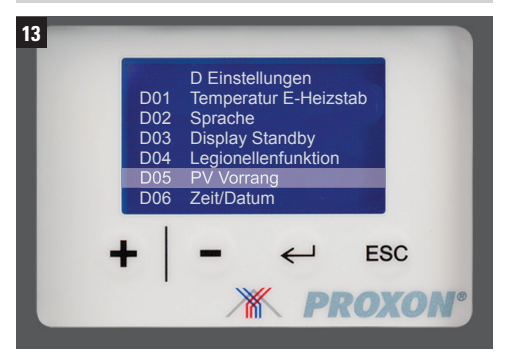

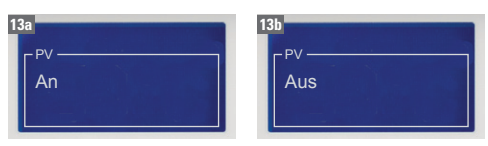

#### **PV Vorrang**

Wenn die T300 2.1 mit einer Photovoltaik-Anlage (PV) verbunden ist, werden bei ausreichender Stromproduktion der PV-Anlage die Wärmepumpe sowie der Heizstab / BOOST aktiviert. Dabei wird die Wassertemperatur auf 70 °C angehoben.

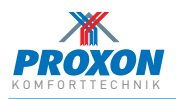

#### H.6 Zeit / Datum

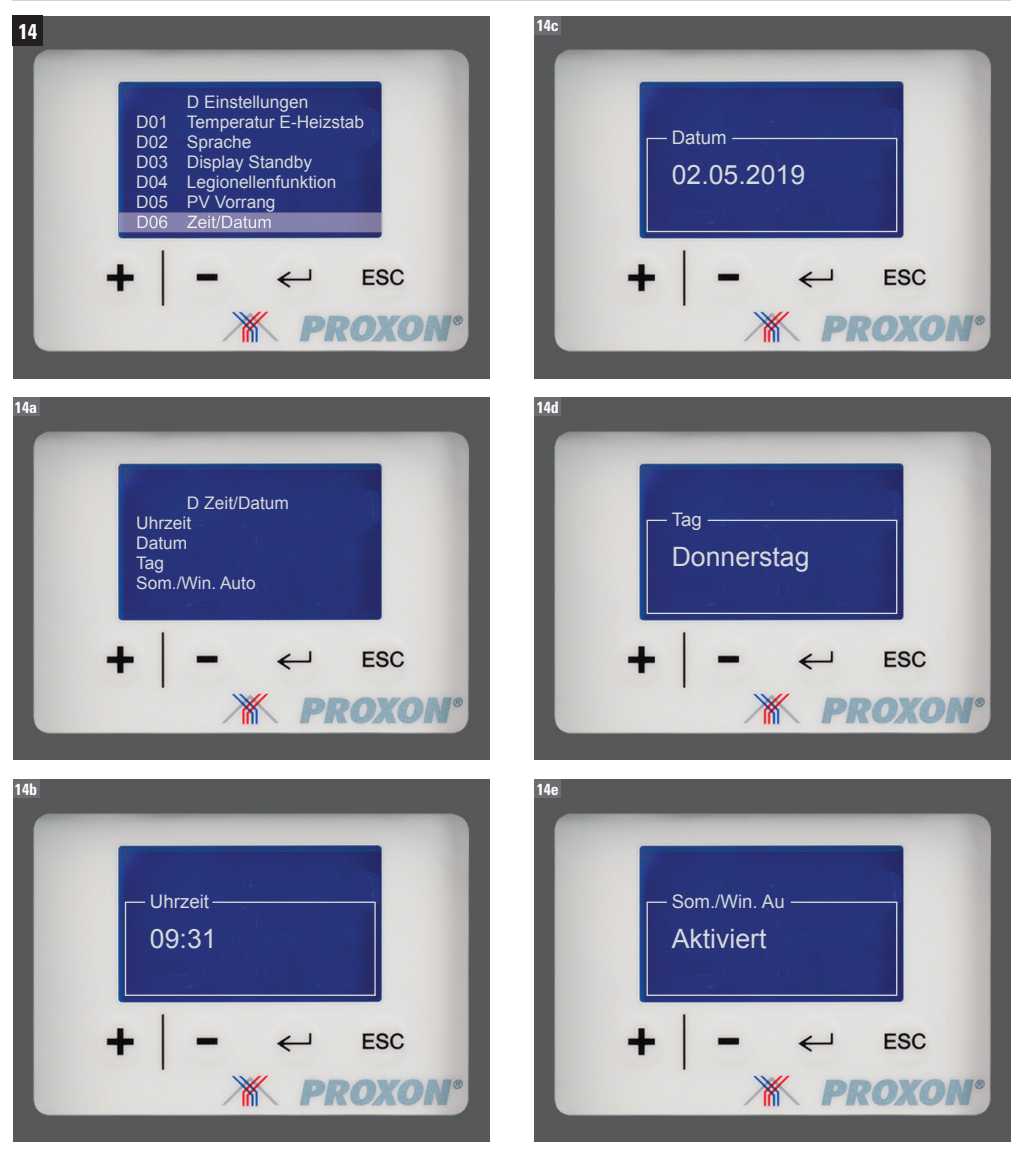

#### **Zeit / Datum**

Hier können Sie Uhrzeit, Datum und Sommer- / Winterzeitautomatik eingeben. Jeweils mit « bestätigen.

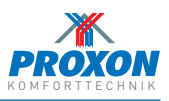

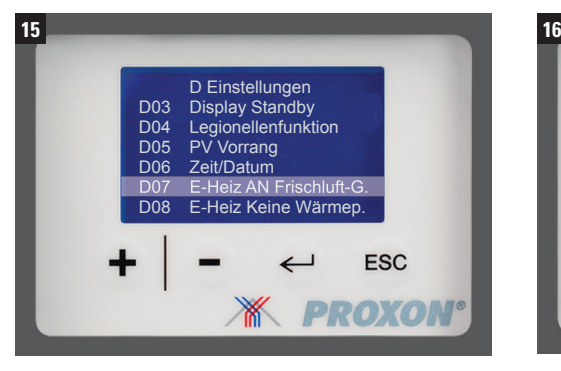

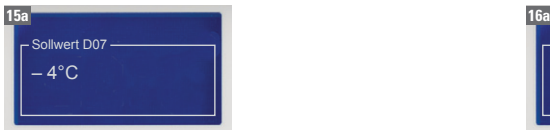

Einstellung der Frischluft-Grenze ab welcher Frischluft-Temperatur der Heizstab aktiviert wird.

### H.7 E-Heiz AN Frischluft-Grenze H.8 E-Heiz Keine Wärmepumpe

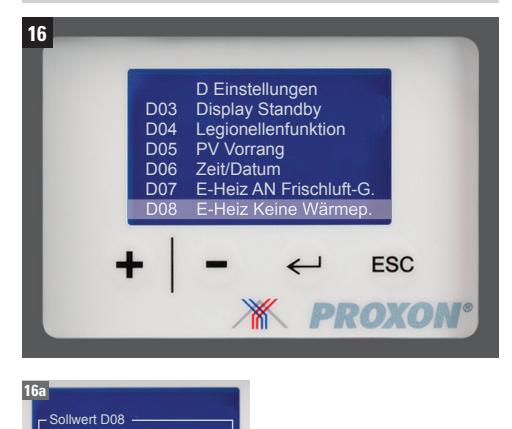

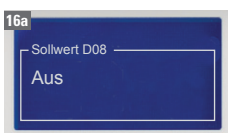

#### **E-Heiz AN Frischluft-Grenze E-Heizstab Notbetrieb – ohne Wärmepumpe**

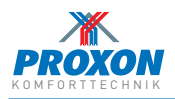

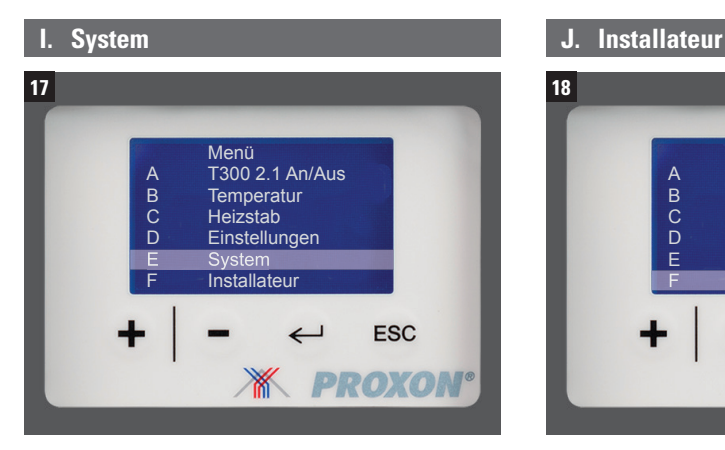

Im Unterpunkt **System** erhalten Sie diverse Informationen über den aktuellen Status der Anlage. Angezeigt werden die Werte und Betriebszustände.

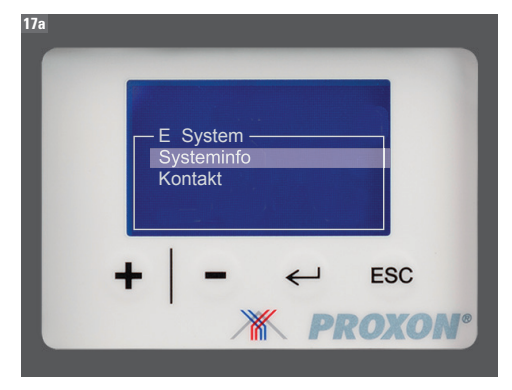

#### **Systeminfo:**

*Temperaturanzeige Relaisstatusbericht* der einzelnen Fühler *Aus/Ein*<br>T5 Vorverdampfer – R2 Kompressor T5 Vorverdampfer R2 Kompressor<br>T6 Verdampfer R3 Solarpumpe T6 Verdampfer R3 Solarpumpe T20 Behälter unten R4 E-Heizstab<br>T21 Behälter Mitte R5 Ventilator T21 Behälter Mitte R5 Ventilatori<br>T13 Kompressor R6 Abtau T13 Kompressor T11 Sauggas

- 
- T9 Extra

- 
- 
- 
- 

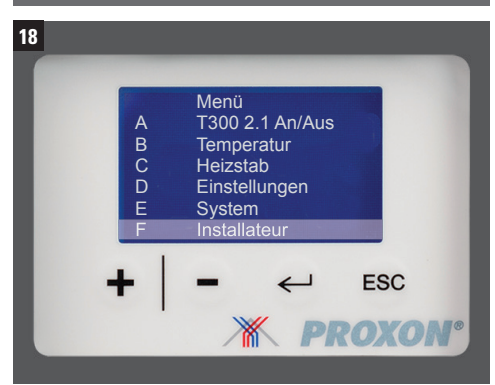

Diese Funktion ist den PROXON-Technikern vorbehalten.

#### **K. Fehlermeldungen**

Wenn ein Fehler im Gerät auftritt, wird dieser im Hauptmenü angezeigt. Die Anlage wird dann in den Notbetrieb geschaltet und Wärmepumpe und Ventilator abgestellt.

Dabei werden Sie gefragt, ob der Heizstab/BOOST im Notbetrieb aktiviert werden soll um dadurch die Warmwasserversorgung sicherzustellen. Mit  $\leftarrow$  bestätigen.

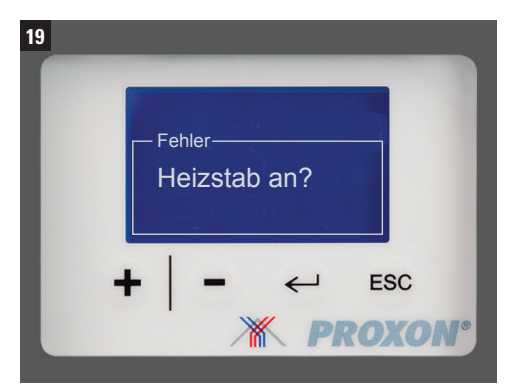

Wenden Sie sich bei Fehlern bitte an:

ZIMMERMANN Lüftungs- und Wärmesysteme GmbH & Co. KG Tel.: +49(0)271 405730-0 Fax: +49(0)271 405760-69 kundendienst@proxon.de www.proxon.de

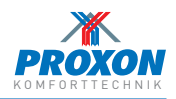

### **L. Modul Bodenheizung (Option)**

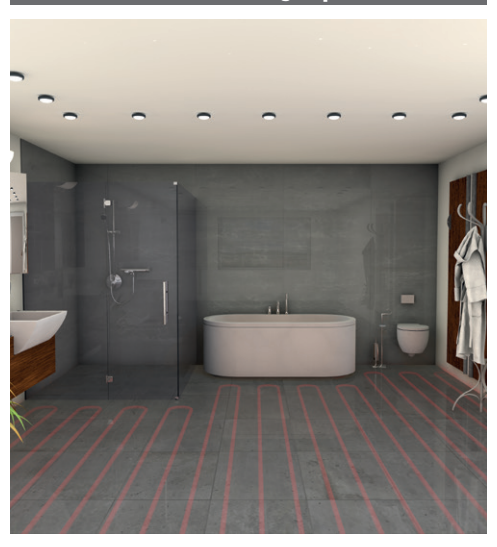

Die Trinkwarmwasser-Wärmepumpe T300 2.1 kann mit einem Zusatzmodul zur Anbindung an eine wassergeführte Fußbodentemperierung (max. 20 m² Fläche) ausgestattet werden.

Das Modul ist als komplette Baugruppe vorkonfektioniert und wird an der Baustelle am internen Zusatzwärmetauscher der T300 2.1 angeschlossen (dieser steht dann für die Anbindung an eine Solarthermieanlage nicht zur Verfügung).

Das Modul ist mit einem integrierten Heizstab sowie einer Konstant-Vorlauftemperaturregelug ausgestattet.

Die Bedienung erfolgt über ein Panel im betreffenden Bad, wobei die Vorlauftemperatureinstellung von Ihrem PROXON-Techniker vorgenommen wird.

**Bitte lesen Sie vor der Programmierung des Timers unbedingt die mitgelieferte Bedienungsanleitung!**

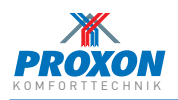

#### **Wieviel Liter Warmwasser bevorratet die Trinkwarmwasser-Wärmepumpe T300 2.1?**

Die T300 2.1 bevorratet 300 Liter Wasser, das auf Ihre gewünschten Solltemperatur erwärmt wird.

#### **Wie warm ist das Wasser?**

Werkseitig werden 48 °C Wassertemperatur voreingestellt. Diesen Wert können Sie auf eine beliebige Temperatur zwischen 15 °C bis 60 °C verändern.

#### **Wie lange dauert es, bis ein kalter Speicher aufgeheizt ist?**

Wird ein Speicher in Betrieb genommen, dauert der Aufheizvorgang ca. 4 Stunden (Wärmepumpe und Heizstab parallel). Bei Einsatz der BOOST-Funktion verkürzt sich die Aufheizzeit entsprechend.

#### **Kann eine Solarthermieanlage angeschlossen werden?**

Ja, sie wird an den Zusatzwärmetauscher im Gerät angeschlossen. Verfügt Ihr Gerät über die optionale Bodentemperierung im Bad, ist der Anschluss nicht möglich.

#### **Welche Funktion erfüllen Heizstab bzw. BOOST?**

Bei erhöhtem Warmwasserbedarf (befüllen einer großen Wanne bzw. betreiben einer "Regendusche") sorgen Heizstab oder BOOST für eine schnelle Erwärmung des Wassers.

#### **Wann soll ich die Legionellenfunktion aktivieren?**

Sie sollten die Legionellenschaltung aktivieren wenn länger als 1 Woche kein Warmwasser verbraucht wird (z.B. im Urlaub).

#### Kann ich die T300 2.1 mit Photovoltaik-**Strom betreiben?**

Ja, die Anlage verfügt über eine PV-Vorrang-Schaltung (siehe Seite 37).

#### **M. FAQs N. Service**

Unsere Kundendienstmitarbeiter und die Zentrale sind von

> *Montags bis Donnerstags* **von 08:00 Uhr bis 16:00 Uhr**

und

*Freitags* **von 08:00 Uhr bis 14:30 Uhr** 

unter

**02 71 / 40 57 30-0**

zu erreichen.

### *Unter der NOTRUFDURCHWAHL*

## **02 71 / 40 57 30-27**

sind unsere entsprechenden Servicetechniker

*Montags bis Donnerstags* **von 17:00 Uhr bis 20:00 Uhr** 

*Freitags* **von 16:00 Uhr bis 20:00 Uhr** 

und

*Samstags und Sonntags* **von 10:00 Uhr bis 16:00 Uhr** 

zu erreichen.

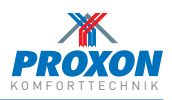

#### **Entsorgung von Altgeräten in Deutschland**

#### **Geräteentsorgung**

Die mit diesem Symbol gekennzeichneten Geräte dürfen nicht mit dem Hausmüll entsorgt werden.

- Als Hersteller sorgen wir im Rahmen der Produktverantwortung für eine umweltgerechte Behandlung und Verwertung der Altgeräte.
- Weitere Informationen zur Sammlung und Entsorgung erhalten Sie über Ihre Kommune oder Ihren Fachhandwerker/Fach-händler.
- Bereits bei der Entwicklung neuer Geräte achten wir auf eine hohe Recyclingfähigkeit der Materialien.
- Über das Rücknahmesystem werden hohe Recyclingquoten der Materialien erreicht, um Deponien und die Umwelt zu entlasten. Damit leisten wir gemeinsam einen wichtigen Beitrag zum Umweltschutz.

#### **Entsorgung außerhalb Deutschlands**

• Entsorgen Sie dieses Gerät fach- und sachgerecht nach den örtlich geltenden Vorschriften und Gesetzen.

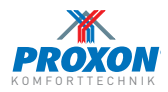

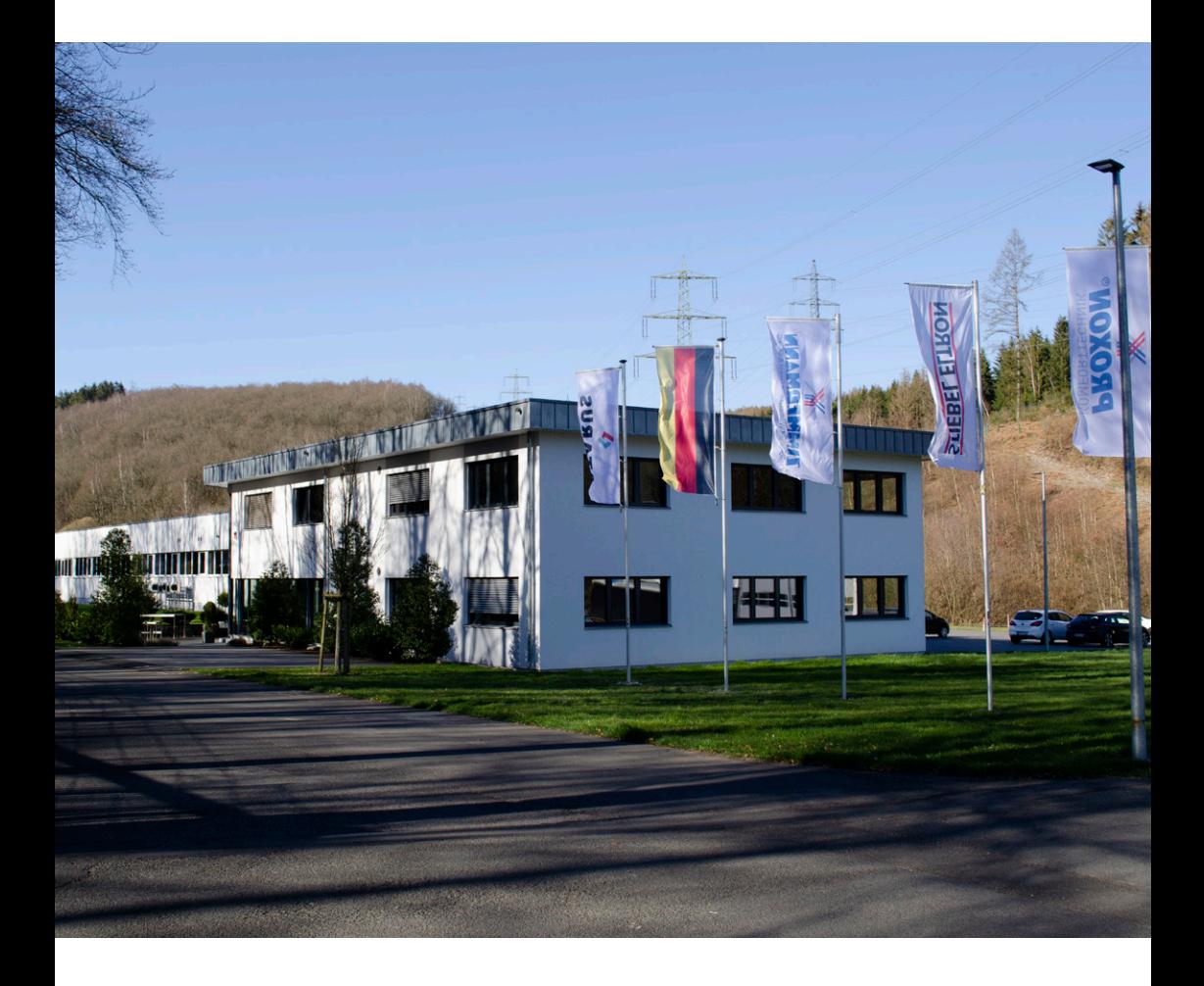

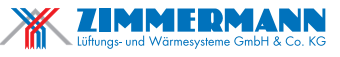

Seelbacher Straße 111 D-57258 Freudenberg Tel.: +49(0)271 405730-0 Fax: +49(0)271 405730-69 www.proxon.de info@proxon.de

Stand 09-2023 . Technische Änderungen vorbehalten

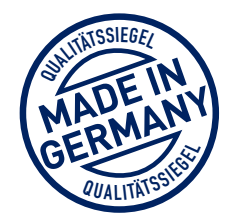